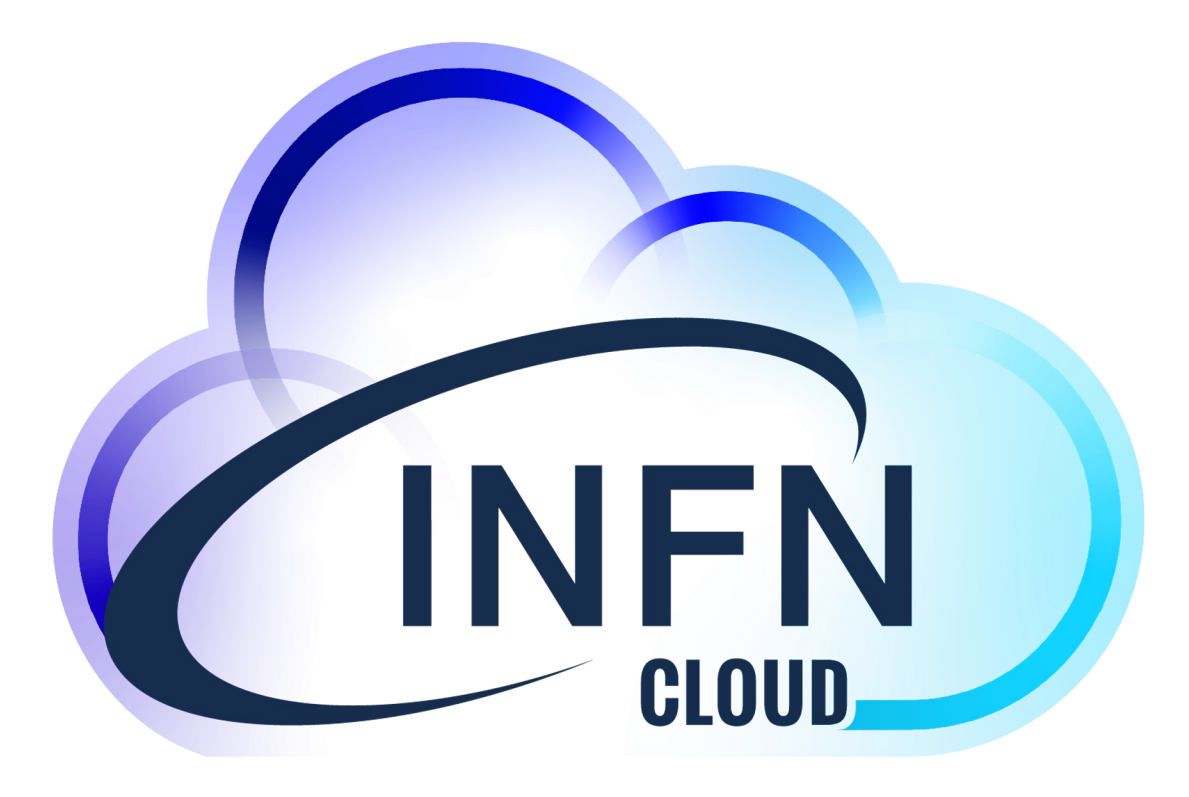

# How to deploy containers on INFN-CLOUD

Corso base su *Docker* - Novemver 21-23 2023 Marica Antonacci (INFN BA)

# **What is INFN-Cloud?**

### **INFN Cloud is an internal project which aims to**

- manage a (large) fraction of the INFN resources in a sun
- make different INFN communities able to access resources availability of local and dedicated hardware (including availability of IT skilled people;
- focus on high-level added value services, not on "infra
	- $\triangleright$  Scientific Computing
	- $\triangleright$  Development and R&D, testing of new services
	- $\triangleright$  Training activities
	- $\triangleright$  Support to INFN data centers (for example for backups of services)

### **INFN Cloud is built on top of INFN experiences, know-how during several projects and initiatives.**

# **The INFN Cloud architecture**

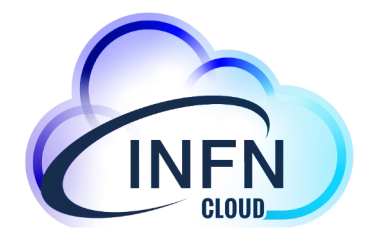

Architecturally INFN Cloud is a **federation** of existing infrastructures

- ❏ **the INFN Cloud backbone**, that consists of two tightly coupled federated sites: BARI and CNAF
- ❏ **a scalable set of satellite sites**, geographically distributed across Italy, and loosely coupled.
	- Currently Cloud@CNAF, CloudVeneto and ReCaS-Bari are federated with the backbone

### **Key enabling factors for the federation:**

- ❏ leverage the same authentication/authorization layer based on **INDIGO-IAM**
- ❏ agree on a consistent set of policies and **participation rules** (user management, SLA, security, etc.)
- ❏ transparent and dynamic orchestration of the resources across all the federated infrastructures through the **INDIGO PaaS Orchestrator**

## PaaS Orchestration System (fro

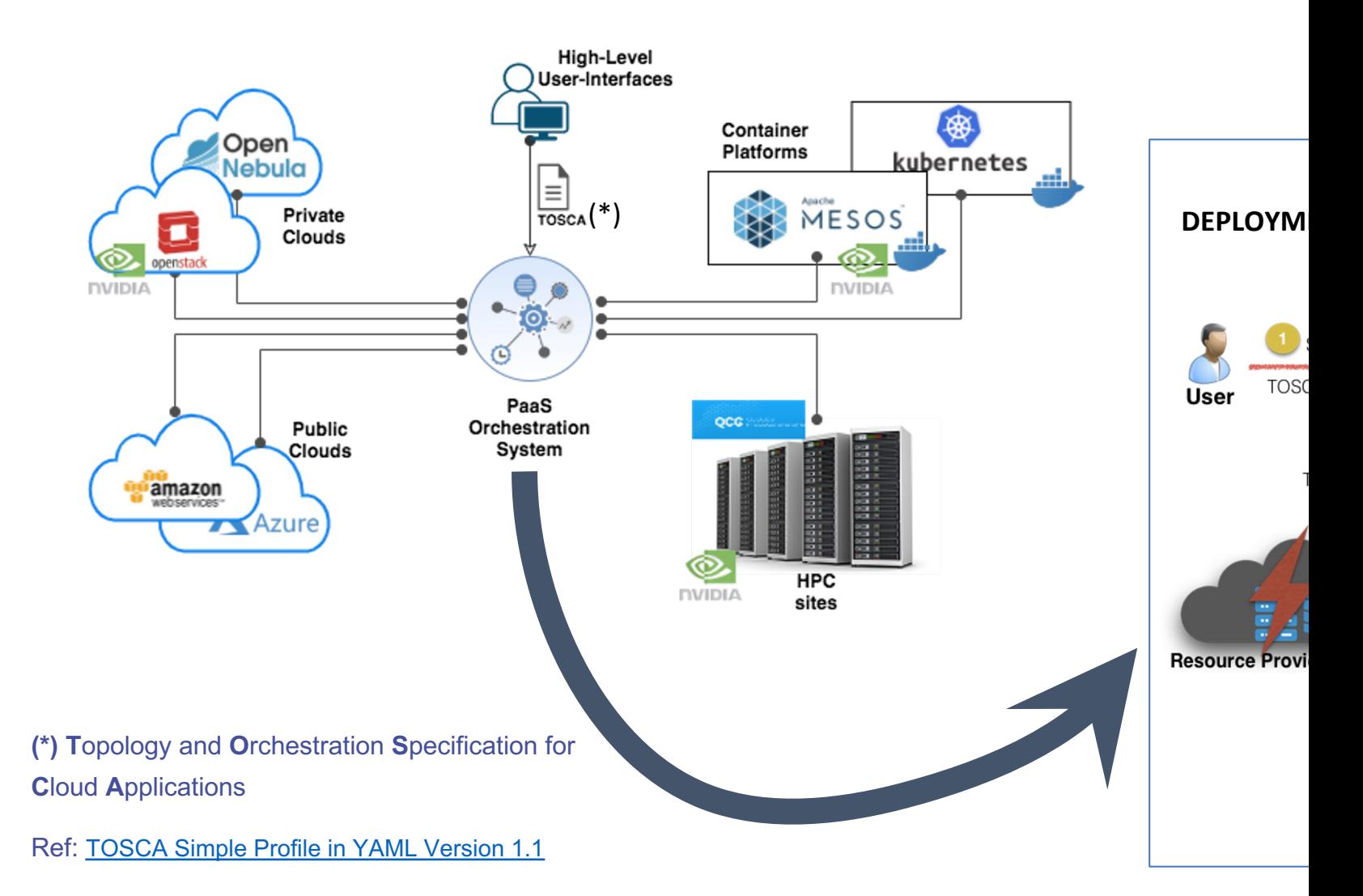

# **The INFN-Cloud services**

**Virtual Machines** (VM) possibly with external volume for storing data.

### **Docker containers**

Pre-configured environment for **data analytics** 

• Spark e/o ElasticSearch e Kibana, R, etc..

**Storage solutions**: Object storage/posix, possibly connected to high level application layers;

• Jupyter Notebooks with persistent storage (replicated)

**Dynamic Clusters** even designed and tuned taking into account the specific communities needs;

- HTCondor batch system; environment optimized for ML i.e. equipped with GPUs
- Container orchestrators such as K8s and Mesos

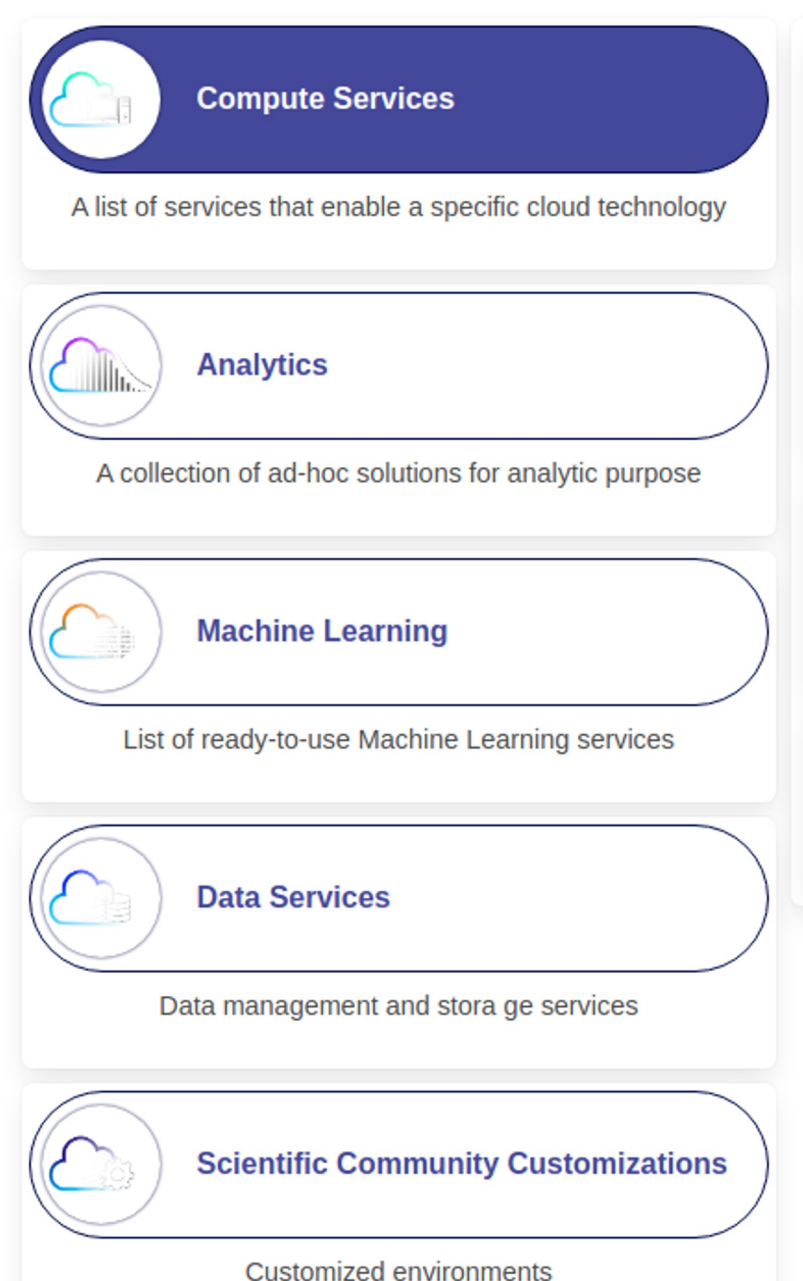

5

# **The INFN Cloud Dashboard**

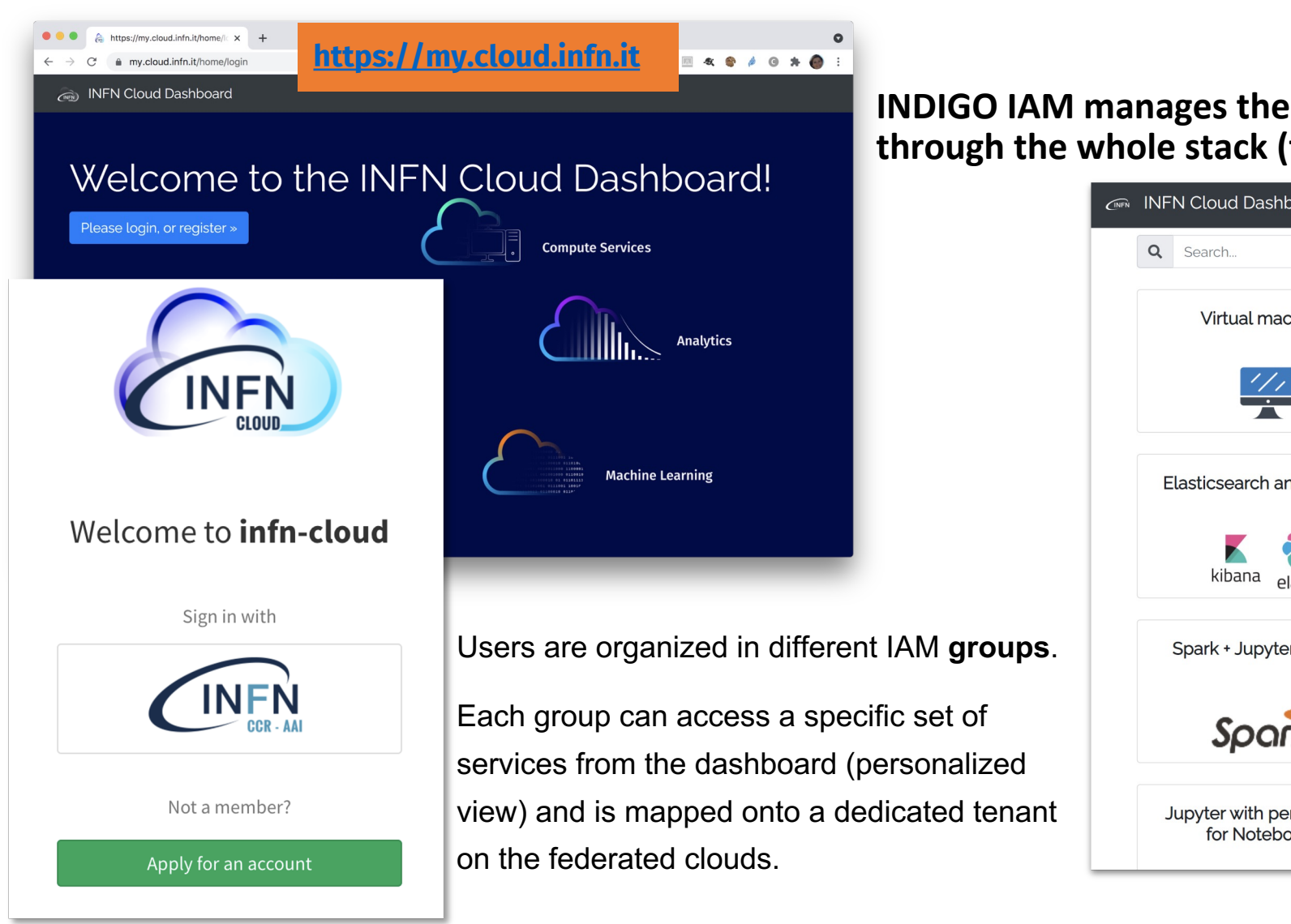

# **The service catalogue**

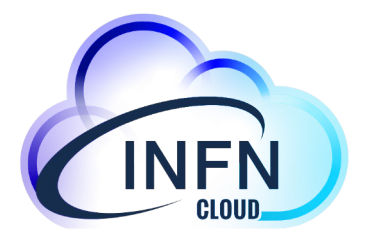

The catalogue is a graphical representation of the TOSCA templates repository that we have been developing extending the INDIGO-DC custom types

- Each card in the catalogue is associated to one or more templates
- We are following a **lego-like** approach, building on top of reusable components and exploiting the TOSCA service composition pattern

Main objectives:

- **#1 - build added value services on top of IaaS and PaaS infrastructures**
- **#2 - lower the entry barrier for non-skilled scientists**

# **Available services**

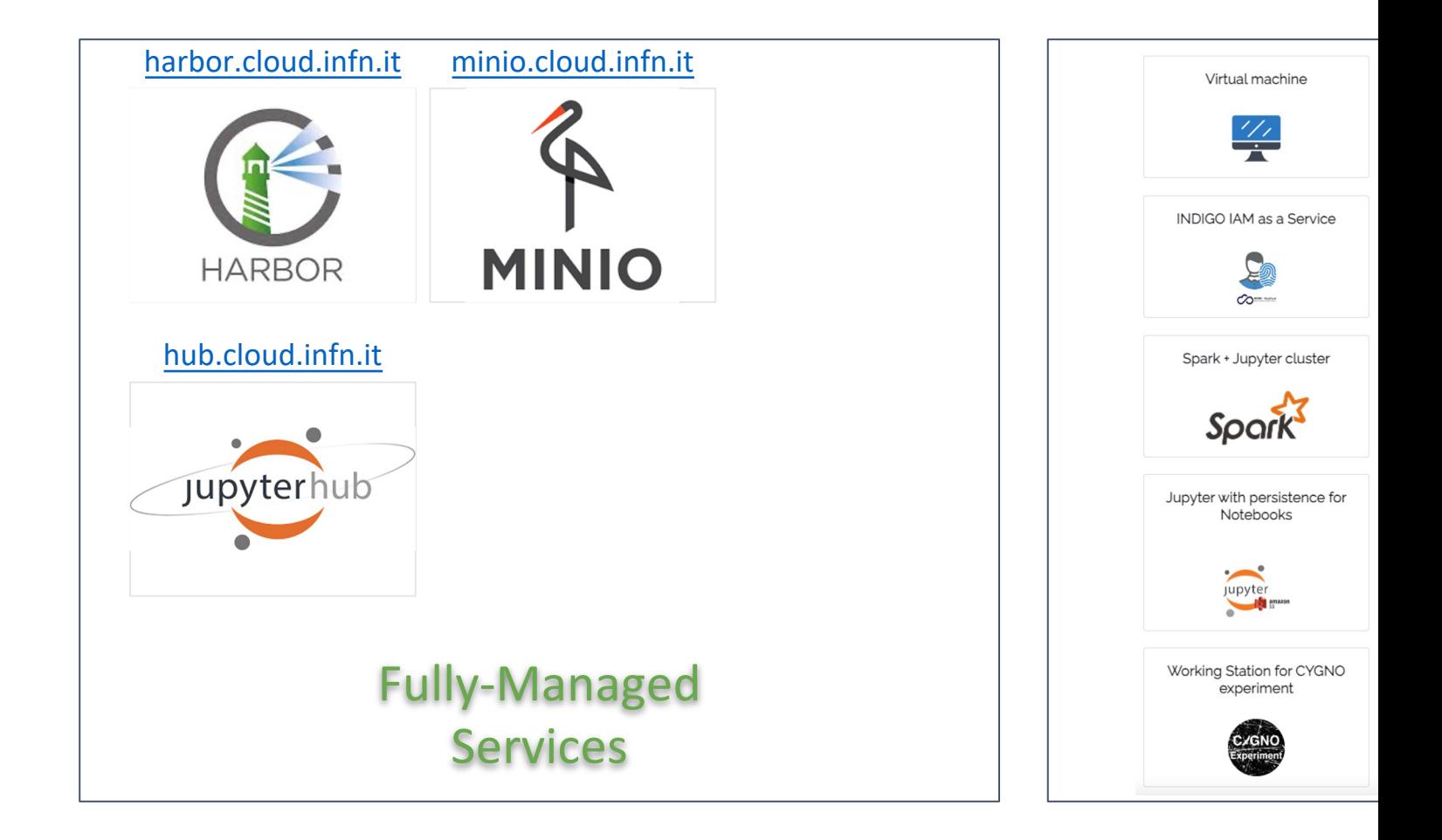

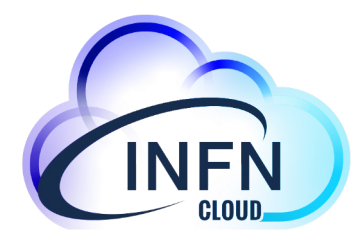

# Docker related services

How to manage and deploy containers on INFN Cloud

# **Harbor: docker registry**

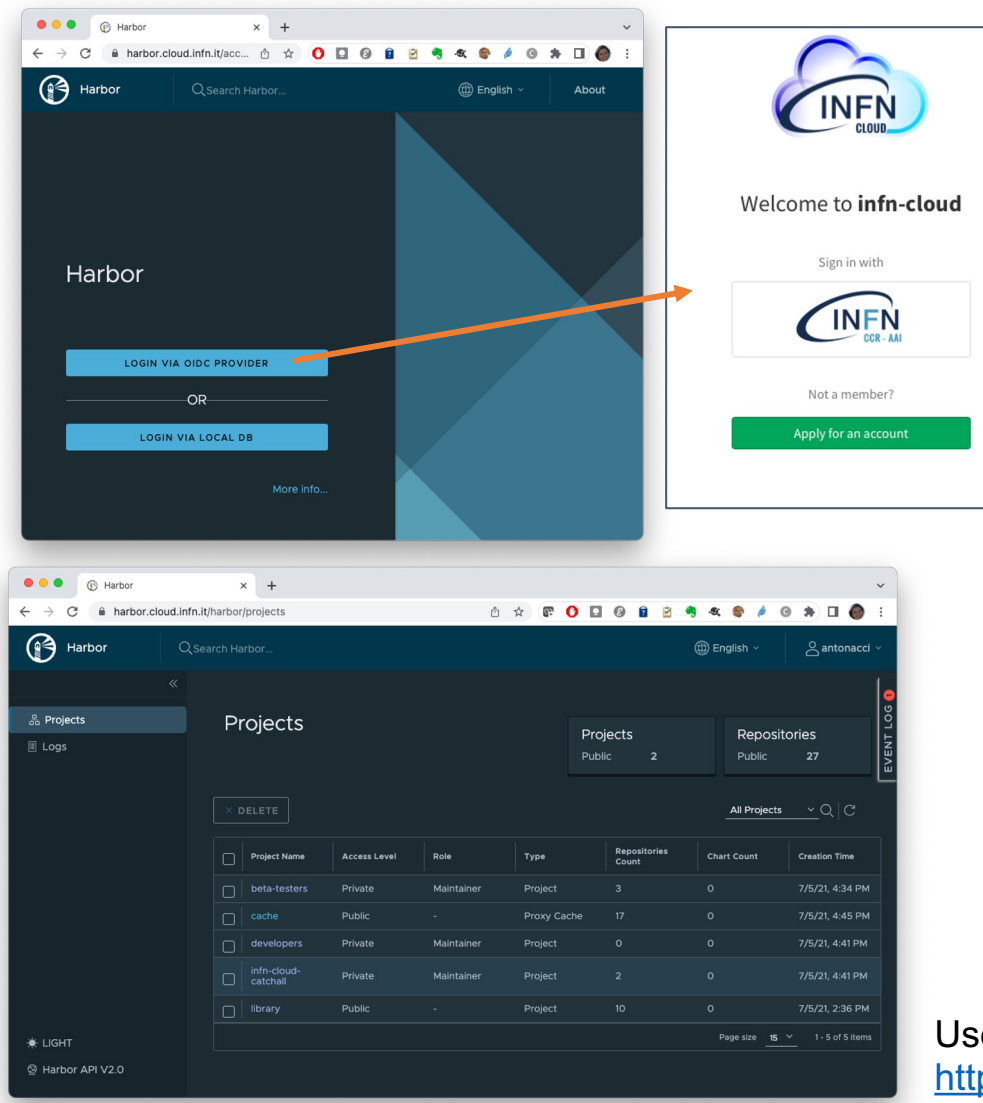

Two types of

- Public: any this projec to share re
- **Private: only users** of the proj

**Proxy cache** c request come if the image is the image from serves the pul image from th

**ht** 

*Corso base su Docker. 21-23 Nov 2023* User guide: https://guides.cloud.infn.it/docs/user

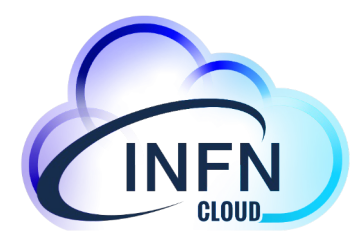

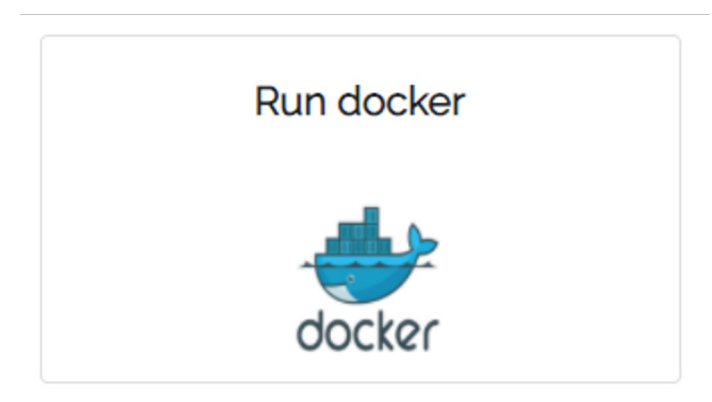

# Docker run use-case

How to run a container on INFN Cloud

# **Configure your dockerized service**

Run docker

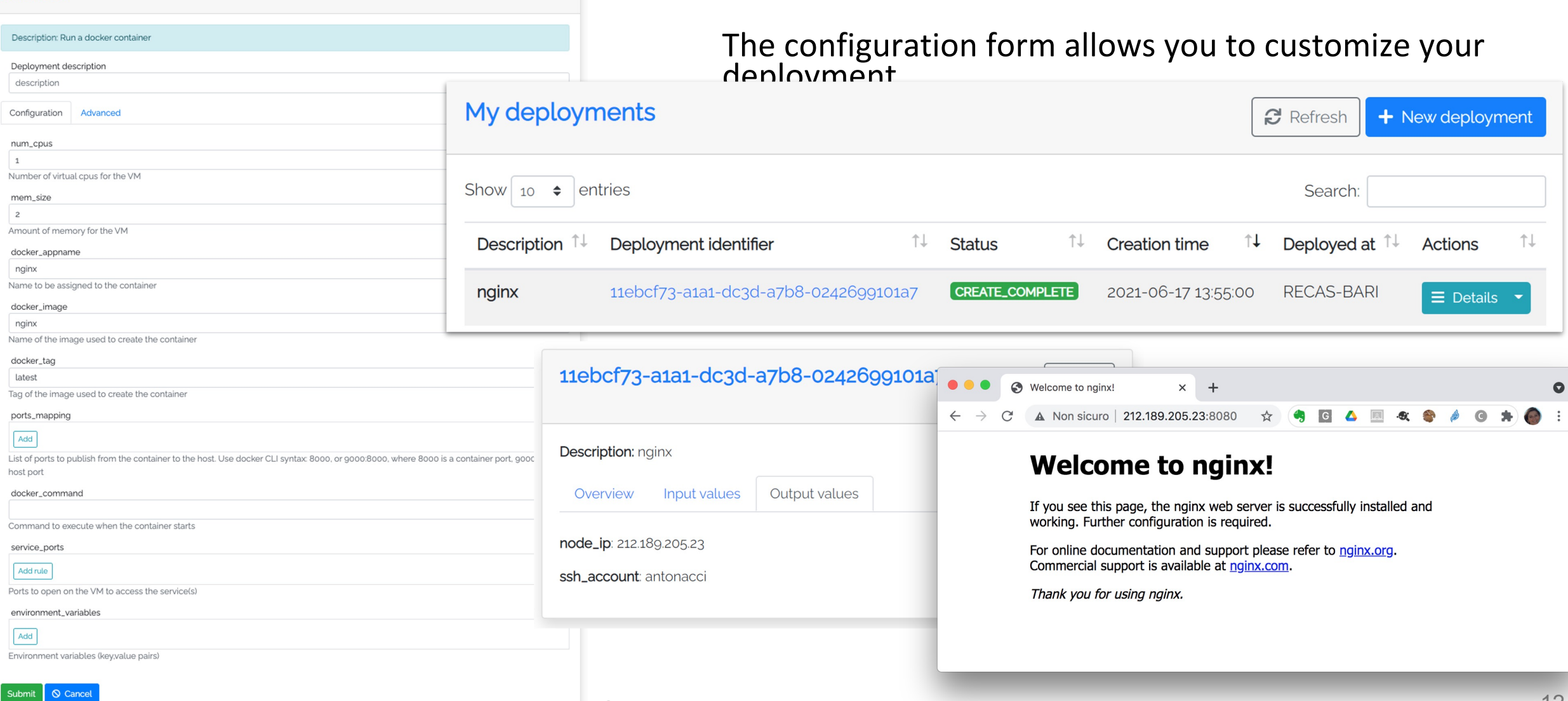

## **How to su guides.cloud.infn.i**

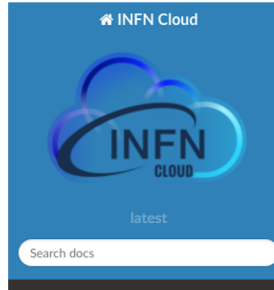

**Getting Started** 

How To: Create VM with ssh access How To: Configure the backup on your

denloyment

- How To: Deploy Sync&Share aaS How To: Deploy a Kubernetes cluster
- How To: Deploy an Apache Mesos

How To: Deploy a Spark cluster +<br>Jupyter notebook

How To: Deploy Elasticsearch & Kibana

How To: Deploy RStudio Server

How To: Instantiate docker containers<br>using custom docker-compose files

 $\ominus$  How To: Instantiate docker containers

using docker run 1 Prerequisites

 $\mathbf{r} \oplus$  2. How to deploy a MySQL Server

with Run docker

Read the Docs

How To: Access cloud storage from a scientific environment

#### Docs » How To: Instantiate docker containers using docker run

#### How To: Instantiate docker containers using docker run

How To: Deploy a MySQL Server application with Run docker

Author: Alessandro Costantini

 $\mathbf{1}$ 

#### Version:

Copyright: This document has been placed in the public domain.

#### Contents

• How To: Instantiate docker containers using docker run

o 1. Prerequisites

- o 2. How to deploy a MySQL Server with Run docker
	- Step 1 Connecting and autheniceting to the INFN-CLOUD dashboard
	- Step 2 Select and Configure the Run docker deployment
	- Step 3 Submitting the Run docker Deployment
	- Step 4 Operate with the deployed MySQL-Server application

#### 1. Prerequisites

The user has to be registered in the IAM system for INFN-CLOUD https://iam.cloud.infn.it/login. Only registered users can login into the INFN-CLOUD dashboard https://my.cloud.infn.it/login

The access to the INFN-CLOUD dashboard enable the user to instantiate Docker Run.

#### 2. How to deploy a MySQL Server with Run docker

Run docker is an implementation of Docker to run docker containers.

#### Step 1 - Connecting and autheniceting to the INFN-CLOUD dashboard

Connecting to the INFN-CLOUD dashboard (https://my.cloud.infn.it/), the user can authenticate with the credentials used for the IAM account (https://iam.cloud.infn.it/login) in order to access the dashboard.

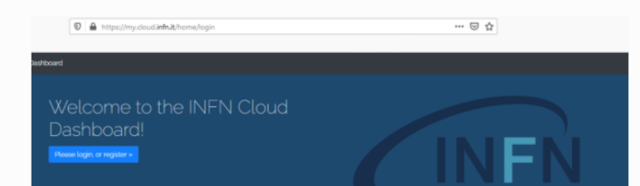

https://guides.cloud.infn.it/d guides/en/latest/users\_quide

View page source

*Corso base su Docker. 21-23 Nov 2023*

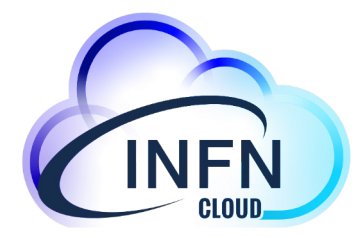

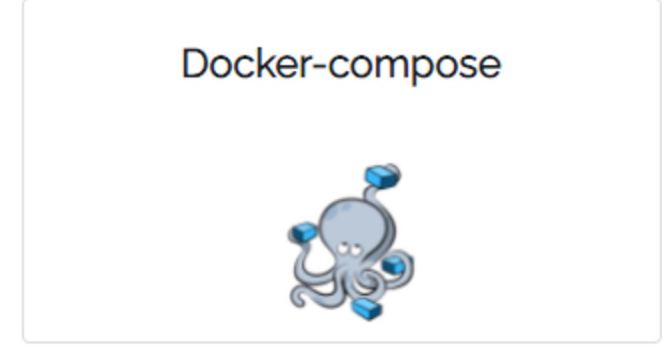

# Docker-compose use-case

How to deploy a machine with docker compose pre-installed and eventually run a docker-compose file fetched from a given URL

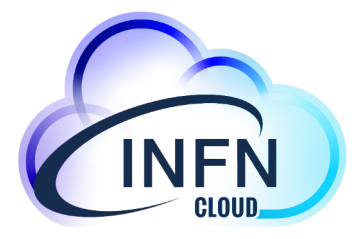

## Configure your service

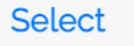

© Configure docker storage on the VM root filesystem ○ Configure docker storage on an external volume attached to the VM

#### **S** Cancel Submit

### You can choose to

- Put the docker storage on a separate volume
- Configure the machine with only docker and docker-compose or provide a docker compose file URL to start your services

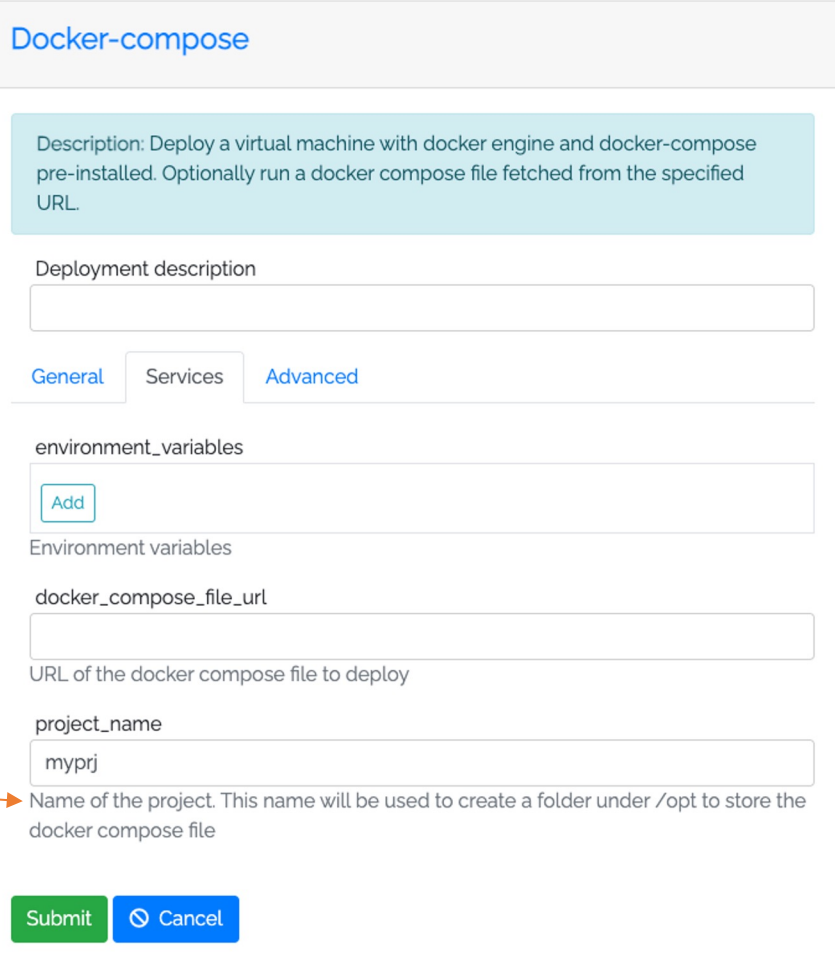

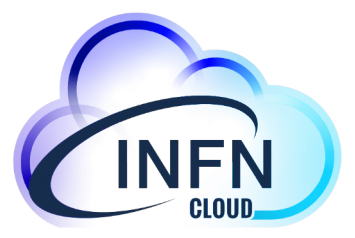

## Environment variables management

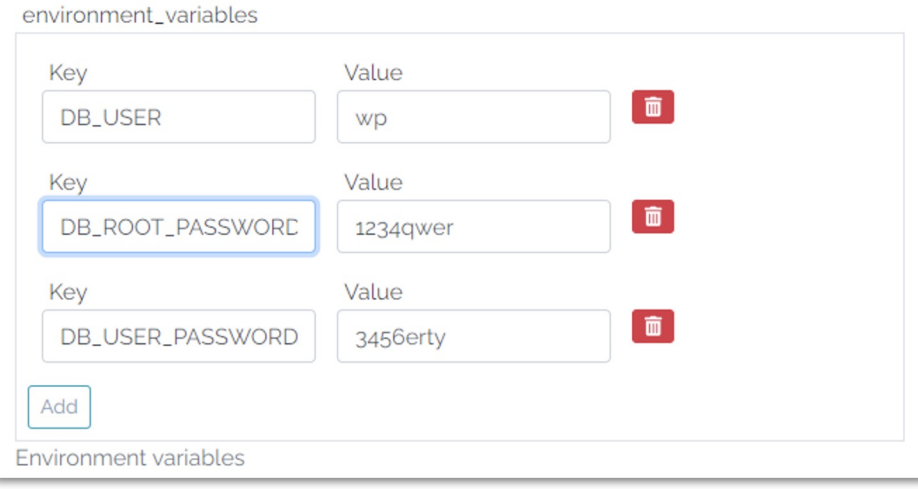

- The special variable *HOST\_PUBLIC\_IP* is made available by the PaaS system and contains the public IP assigned to the VM
- This env variable can be used as a normal env variable inside the user docker compose file

#### **services:**

**…….. app: depends\_on: - db image: wordpress container\_name: app volumes:**

**- wp-content:/var/www/html/wp-content**

#### **environment:**

- **- WORDPRESS\_DB\_HOST=db:3306**
- **- WORDPRESS\_DB\_USER=\${DB\_USER}**
- WORDPRESS\_D\_PASSWORD=\${DB\_USER\_PASSWORD}
- VIRTUAL\_HO T=wp.\${HOST\_PUBLIC\_IP}.myip.cloud.infn.it

**expose:**

**- 80**

## Ports management

 $\pm 1$ 

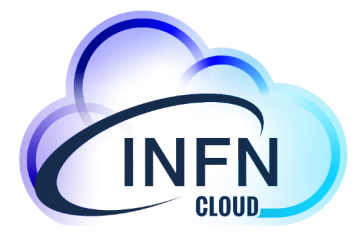

You can define the set of ports that must be automatically opened on the server in order to access your services

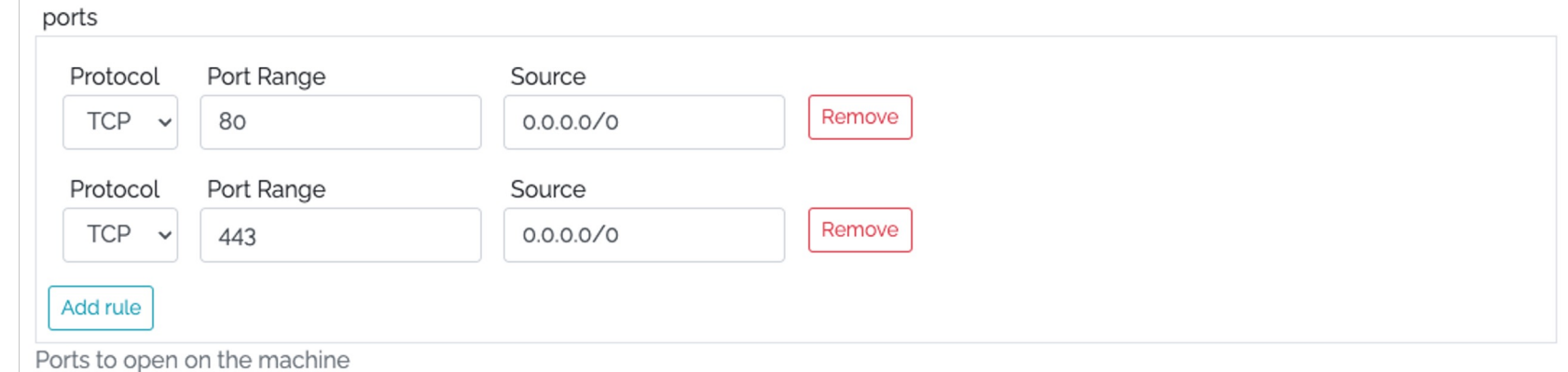

## Docker compose example

https://baltig.infn.it/infn-cloud/apps/-/blob/master/compose-example/docker-dem Author: Stefano Stalio (LNGS)

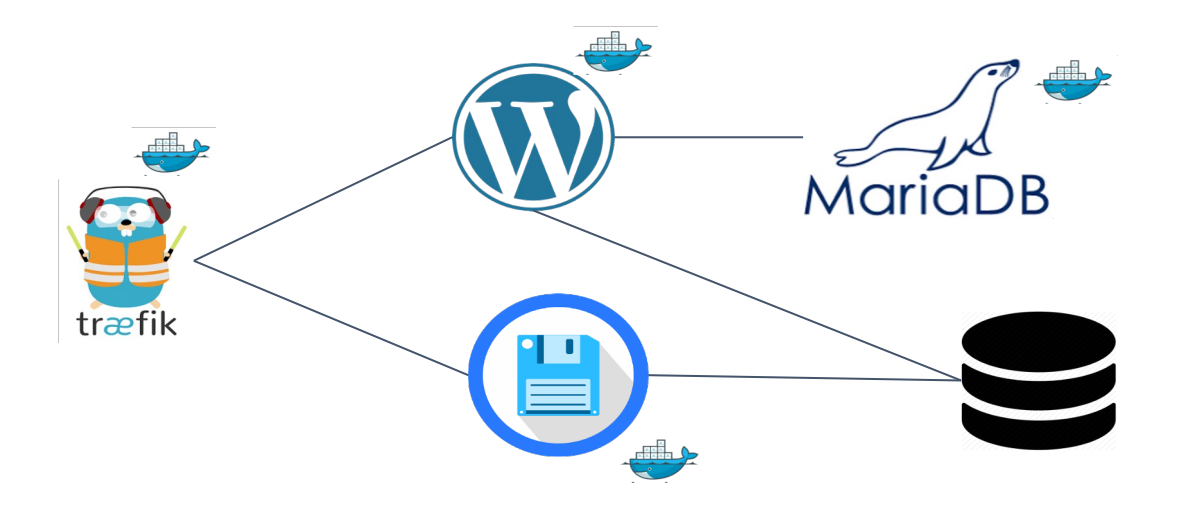

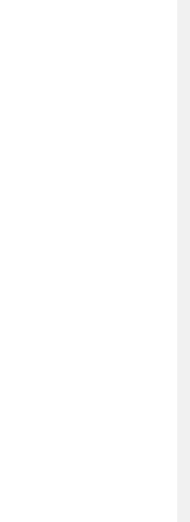

## DNS @INFN Cloud

INFN Cloud provides a DNSaaS mechanism that associates a DNS name to each VM public IP

\$ host **wp.90.147.174.132.myip.cloud.infn.it**

wp.90.147.174.132.myip.cloud.infn.it has address 90.147.174.132

This mechanism is based on xip.io (wildcard DNS) and is exploited for the automatic generation of ssl certificates (e.g. with letsencrypt)

**services: db: image: mariadb**

**container\_name: db**

**volumes:**

**- db:/var/lib/mysql**

### **environment:**

- **- MYSQL\_ROOT\_PASSWORD=\${DB\_ROOT\_PASSWORD}**
- **- MYSQL\_DATABASE=wordpress**
- **- MYSQL\_USER=\${DB\_USER}**
- **- MYSQL\_PASSWORD=\${DB\_USER\_PASSWORD}**

**expose:**

**- 3306**

#### **app:**

**depends\_on:**

**- db**

**image: wordpress**

**container\_name: app**

**volumes:**

**- wp-content:/var/www/html/wp-content environment:**

- **- WORDPRESS\_DB\_HOST=db:3306**
- **- WORDPRESS\_DB\_USER=\${DB\_USER}**
- **- WORDPRESS\_DB\_PASSWORD=\${DB\_USER\_PASSWORD}**
- **- VIRTUAL\_HOST=wp.\${HOST\_PUBLIC\_IP}.myip.cloud.infn.it**

**expose:**

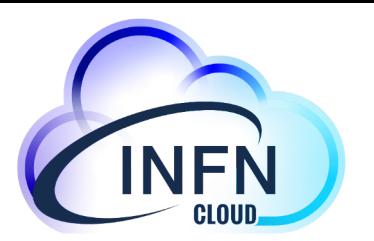

## SSL Terminator & Load-balance

- You can use Traefik as load balancer and SSL terminator. https://traefik.io/traefik/
- Traefik is able to renew letsencrypt certificates

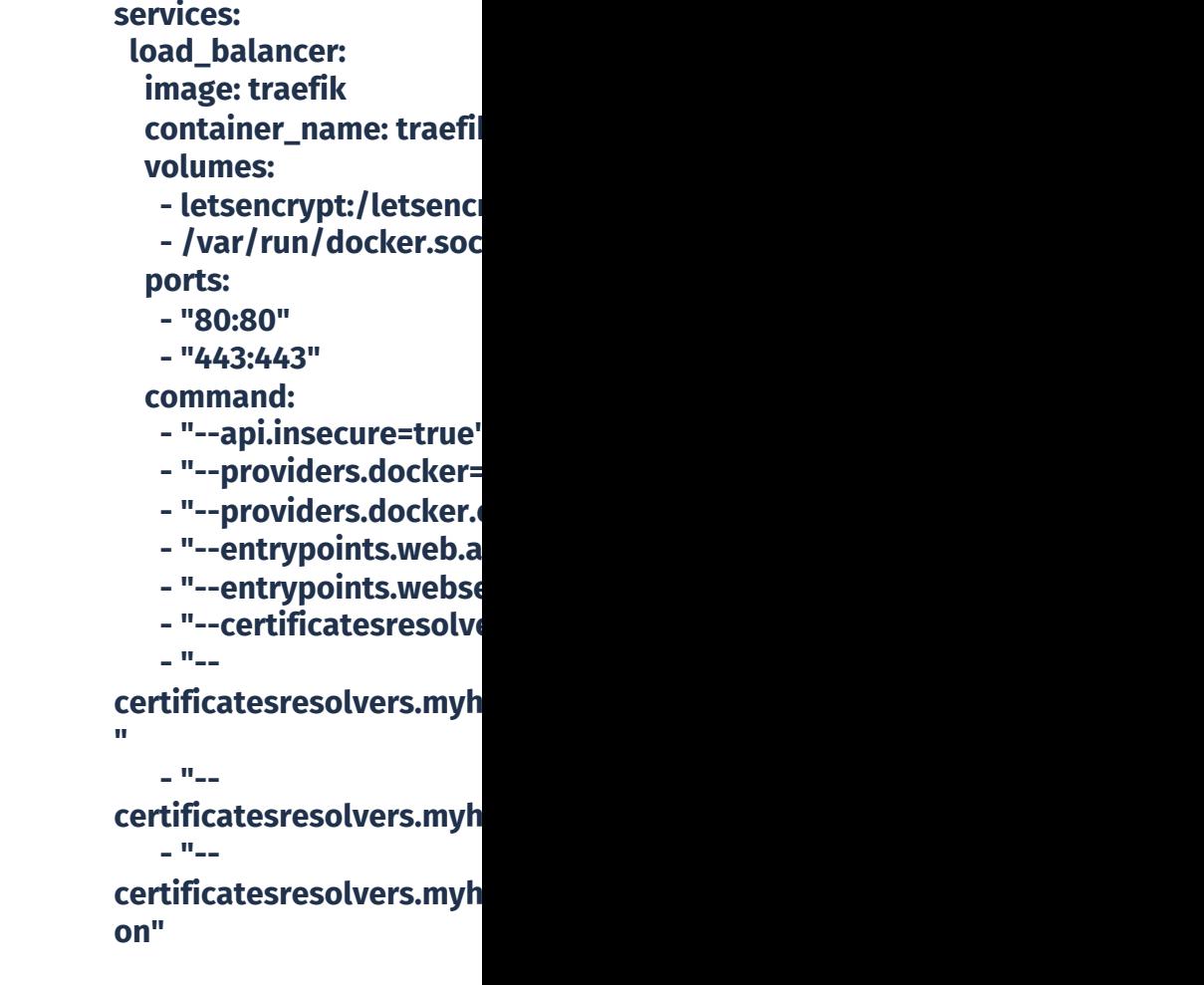

## Traefik configuration

Traefik is automatically configured through the labels\* exposed by the containers

*(\*) "A label is a* **key=value** *pair that applies metadata to a container."*

**services:**

**app:**

**depends\_on:**

**- db**

**image: wordpress**

**container\_name: app**

**volumes:**

**- wp-content:/var/www/html/wp-content**

#### **environment:**

- **- WORDPRESS\_DB\_HOST=db:3306**
- **- WORDPRESS\_DB\_USER=\${DB\_USER}**
- **- WORDPRESS\_DB\_PASSWORD=\${DB\_USER\_PASSWORD}**
- **- VIRTUAL\_HOST=wp.\${HOST\_PUBLIC\_IP}.myip.cloud.infn.it**

#### **expose:**

**- 80**

**-**

**labels:**

- **- "traefik.enable=true"**
- **- "traefik.http.middlewares.app-redirect-ssl.redirectscheme.scheme=https"**
- **- "traefik.http.routers.app-nossl.middlewares=app-redirect-ssl"**
- **- "traefik.http.routers.app-**

**nossl.rule=Host(`wp.\${HOST\_PUBLIC\_IP}.myip.cloud.infn.it`)"**

**- "traefik.http.routers.app-nossl.entrypoints=web"**

**"traefik.http.routers.app.rule=Host(`wp.\${HOST\_PUBLIC\_IP}.myip.cloud.infn.it`)"**

- **- "traefik.http.routers.app.entrypoints=websecure"**
- **- "traefik.http.routers.app.tls.certresolver=myhttpchallenge"**
- **- "traefik.http.routers.app.tls=true"**

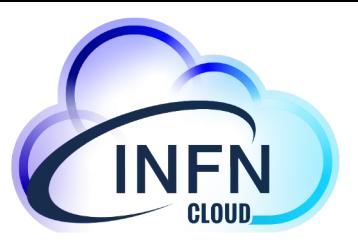

## **How to su guides.cloud.infn.i**

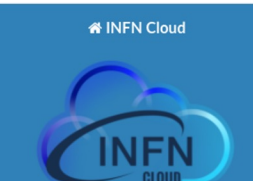

#### Search docs

TABLE OF CONTENTS **Getting Started** How To: Create VM with ssh access How To: Configure the backup on your How To: Deploy Sync&Share aaS How To: Deploy a Kubernetes cluster How To: Deploy an Apache Mesos clust How To: Deploy a Spark cluster + Junyter noteh How To: Deploy Elasticsearch & Kibana How To: Deploy RStudio Server  $\Theta$  How To: Instantiate docker containers

using custom docker-compose files Prerequisites

How to deploy and access dockercompose

How To: Instantiate docker containers using docker run How To: Access cloud storage from a<br>scientific environment

v: latest

Read the Docs

View page source

Docs » How To: Instantiate docker containers using custom docker-compose files

#### How To: Instantiate docker containers using custom docker-compose files

#### **Table of Contents**

- . How To: Instantiate docker containers using custom docker-compose files o Prerequisites
	- How to deploy and access docker-compose
		- Step 1 Connecting and authenticating to the INFN-CLOUD dashboard
		- Step 2 Select and Configure the docker-compose deployment
		- Step 3 Submitting the Docker-compose deployment
		- Step 4 Access your application
		-

**Prerequisites** 

Make sure you are registered to the IAM system for INFN-CLOUD https://jam.cloud.infn.it/login. Only registered users can login into the INFN-CLOUD dashboard https://paas.cloud.infn.it/login.

Access to the INFN-CLOUD dashboard enables users to instantiate the "docker compose" deployment.

#### How to deploy and access docker-compose

Docker-compose allows you to instantiate fully functional production level services by using a set of coordinated dockers.

The public IP Address of the VM hosting the docker containers is available to the docker-compose file as an environment variable: HOST\_PUBLIC\_IP

#### Step 1 - Connecting and authenticating to the INFN-CLOUD dashboard

Connect to the INFN-CLOUD dashboard (https://paas.cloud.infn.it/).

You can authenticate with the credentials used for the IAM account (https://iam.cloud.infn.it/login) in order to access the dashboard.

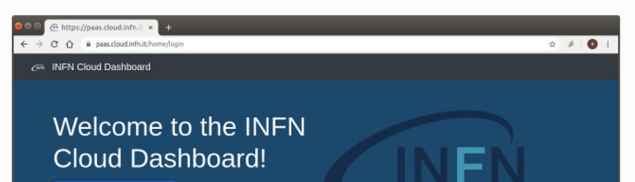

https://guides.cloud.infn.it/docs quides/en/latest/users\_quide

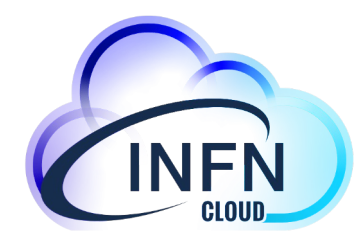

## **Docker-based Advanced use-cases:**

## **Multi-users JupyterHub With Persistent storage With access to GPUs**

Jupyter with persistence for **Notebooks** 

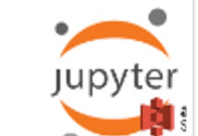

m

Computational enviroment for Machine Learning INFN (ML INFN)

**....**

### **If you are authorized … you can create your own machine!**

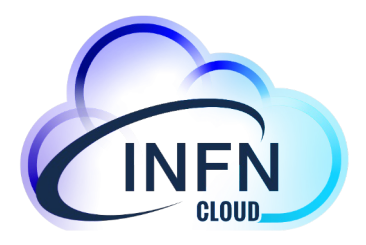

Simple high-level configuration template to create your personal environment

- Either for single user and multi users (group activities)
	- Authorization based on IAM groups
- Ask for CVMFS areas, GPUs, ...

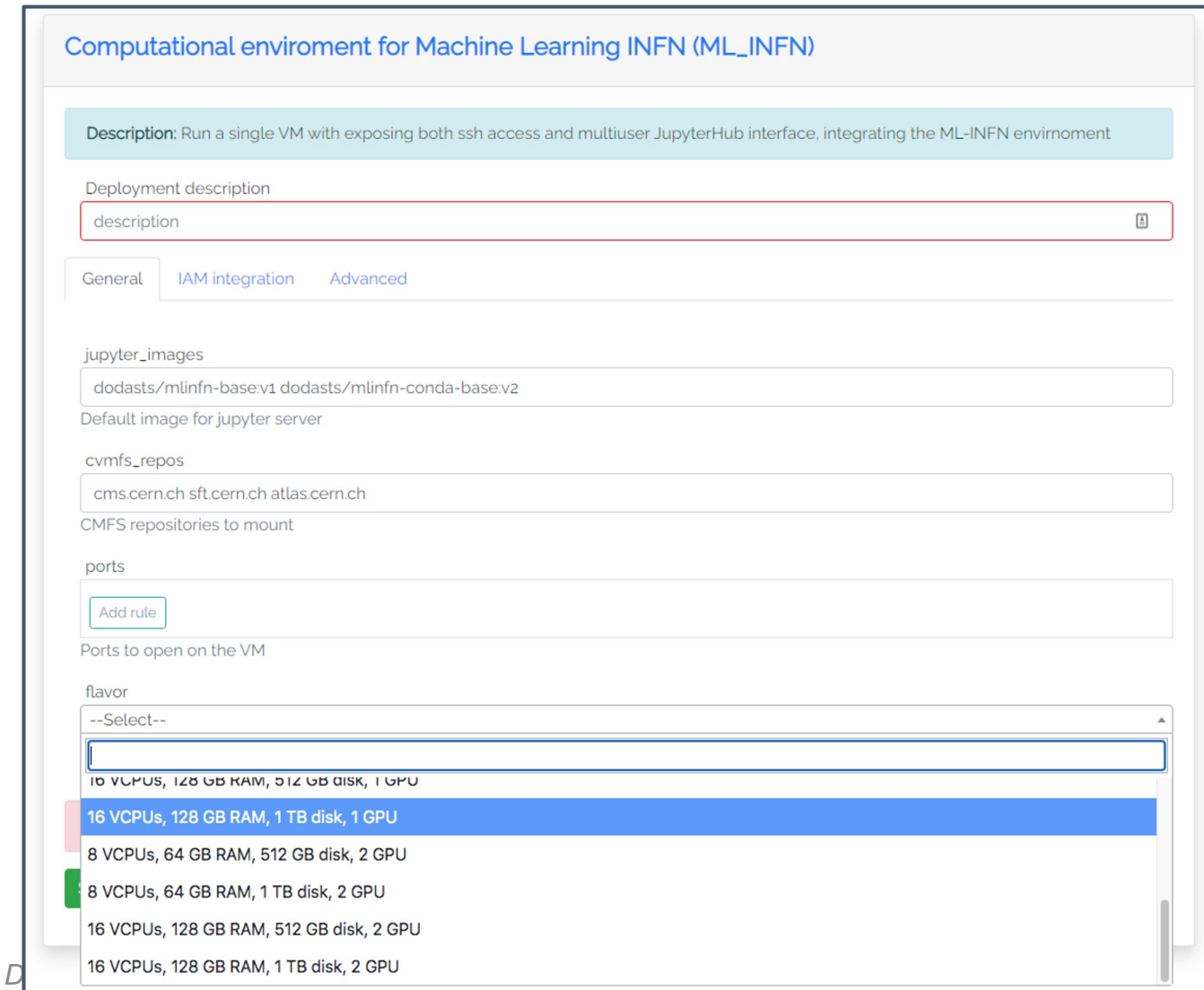

# **What is inside the VM?**

- A **jupyterhub** runs in the VM, and allows instance through a container (taken either locally, or directly from dockerhub)
- All these containers use the resources of the VM, which are then shared for the user group
- Containers are accessible both via Jupyter Notebooks and via terminal (for the moment via browser)
- The administrator (owner of the service) can access the VM both ssh and via browser

### **Here you can specify your image**

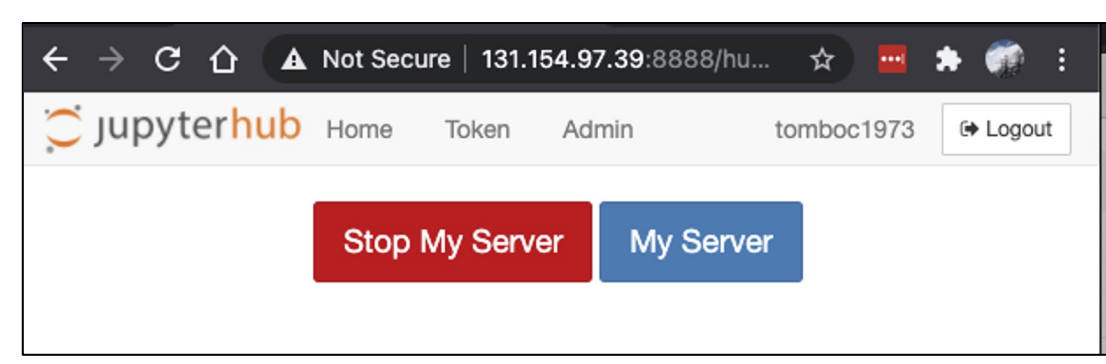

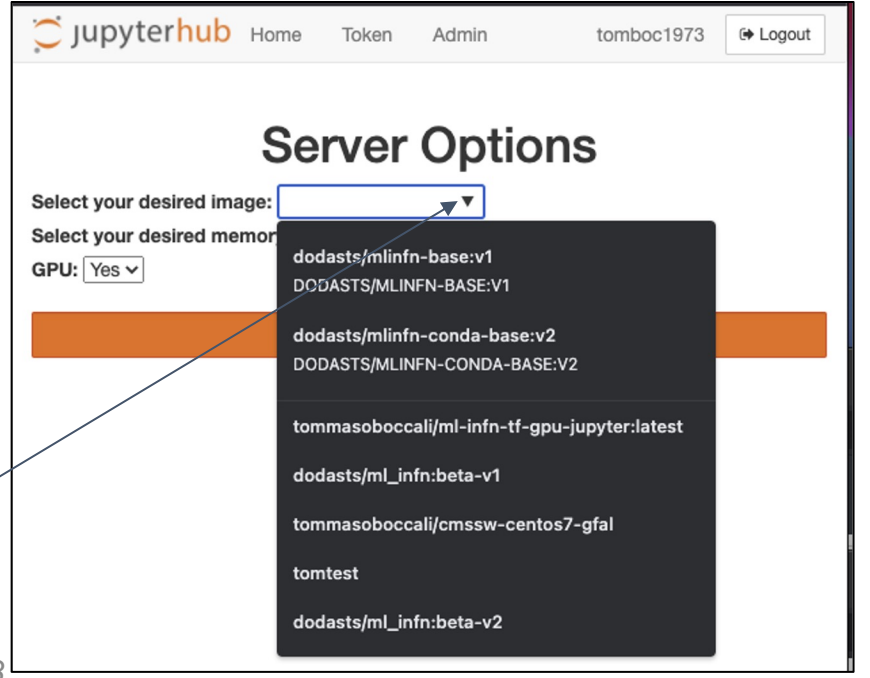

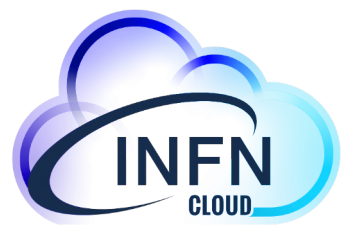

# **How it is made:**

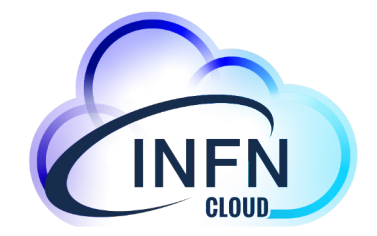

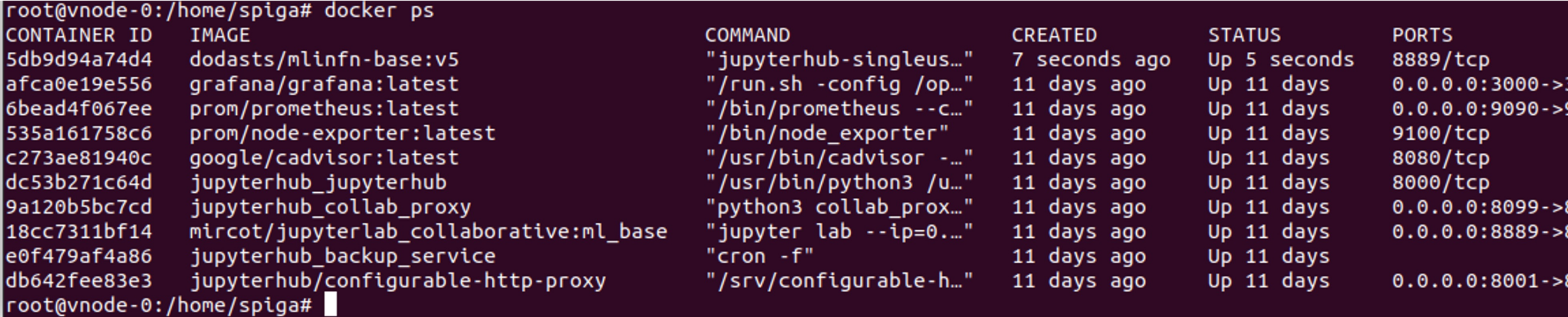

#### C Jupyterhub

 $#$  bash

Control Pan Logout

## **Access as "User"**

**the VM**

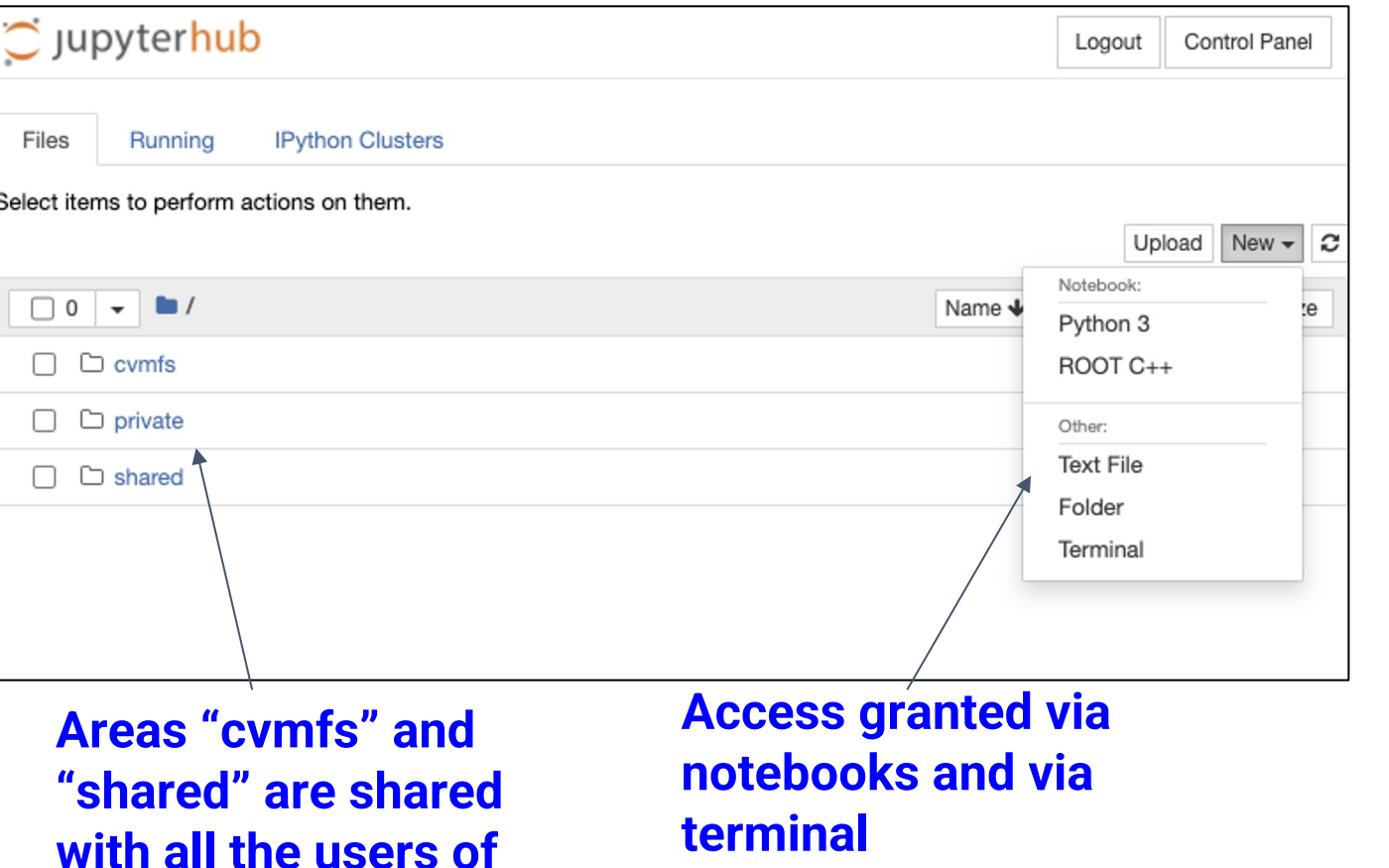

WARNING: You are running this container as root, which can cause new files in mounted volumes to be created as the root user on your host machine.

To avoid this, run the container by specifying your user's userid:

#### \$ docker run -u \$(id -u):\$(id -g) args...

#### root@bd8f6fe3da4c:/workarea# nvidia-smi Sun Mar 21 15:58:10 2021

root@bd8f6fe3da4c:/workarea#

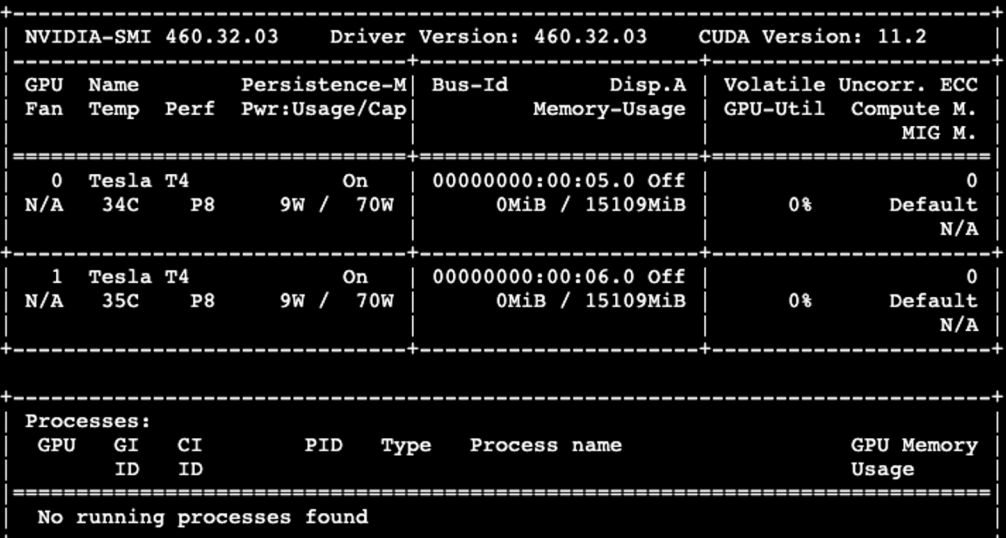

### **Root access, 2 GPUs available**

# **Monitoring etc**

- The administrator can manage containers
- All users can see detailed monitoring information

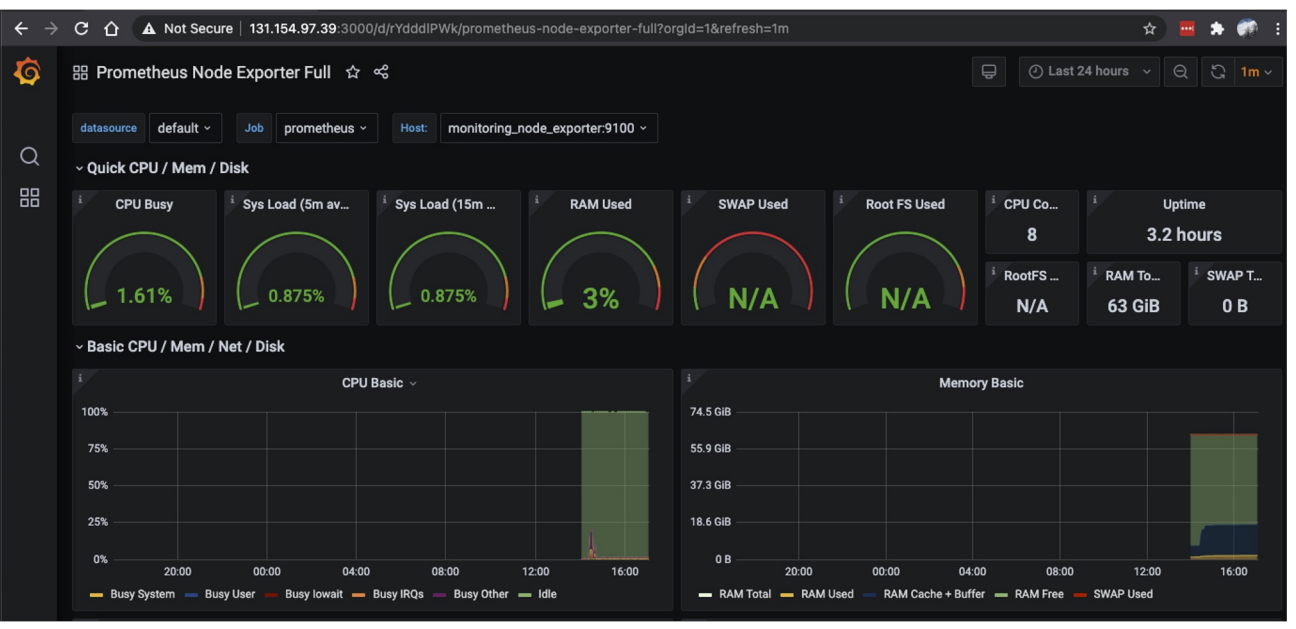

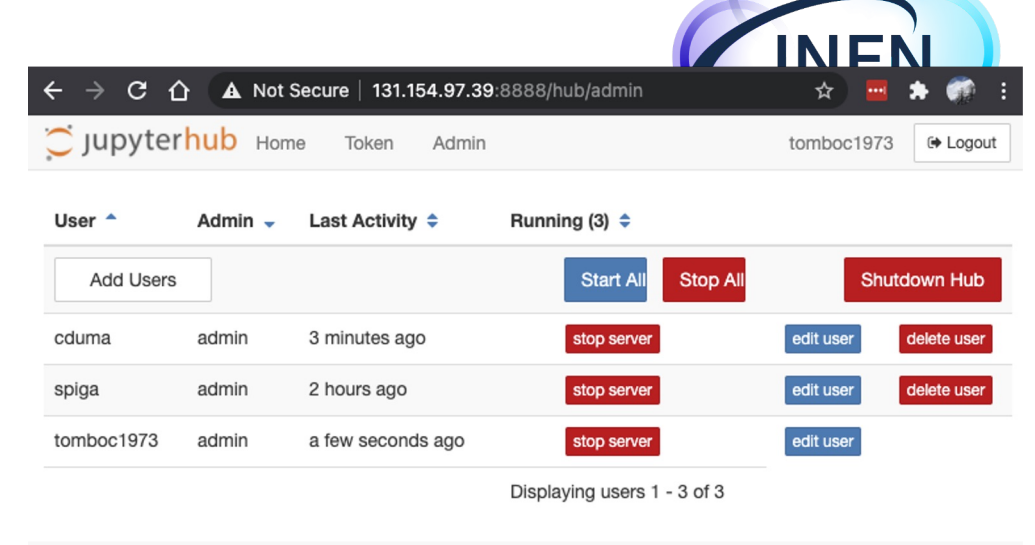

JupyterHub 1.3.0 20210321125835

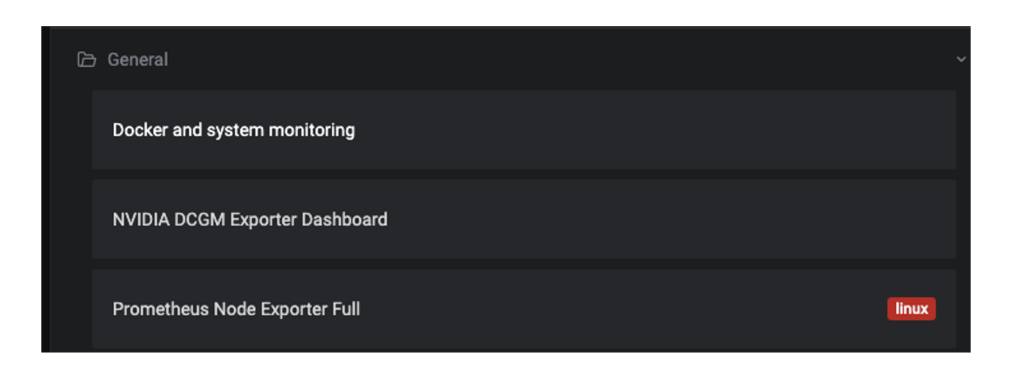

*Corso base su Docker. 21-23 Nov 2023*

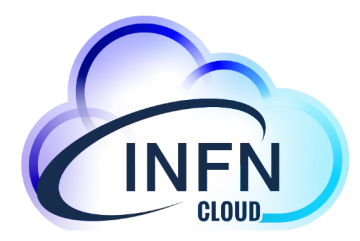

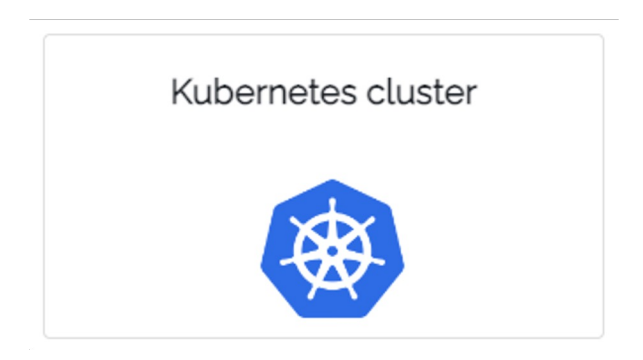

# Kubernetes cluster use-case

How to deploy a complete k8s cluster on INFN Cloud

# **Configure your cluster**

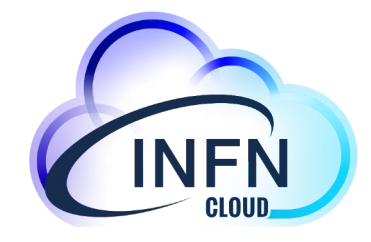

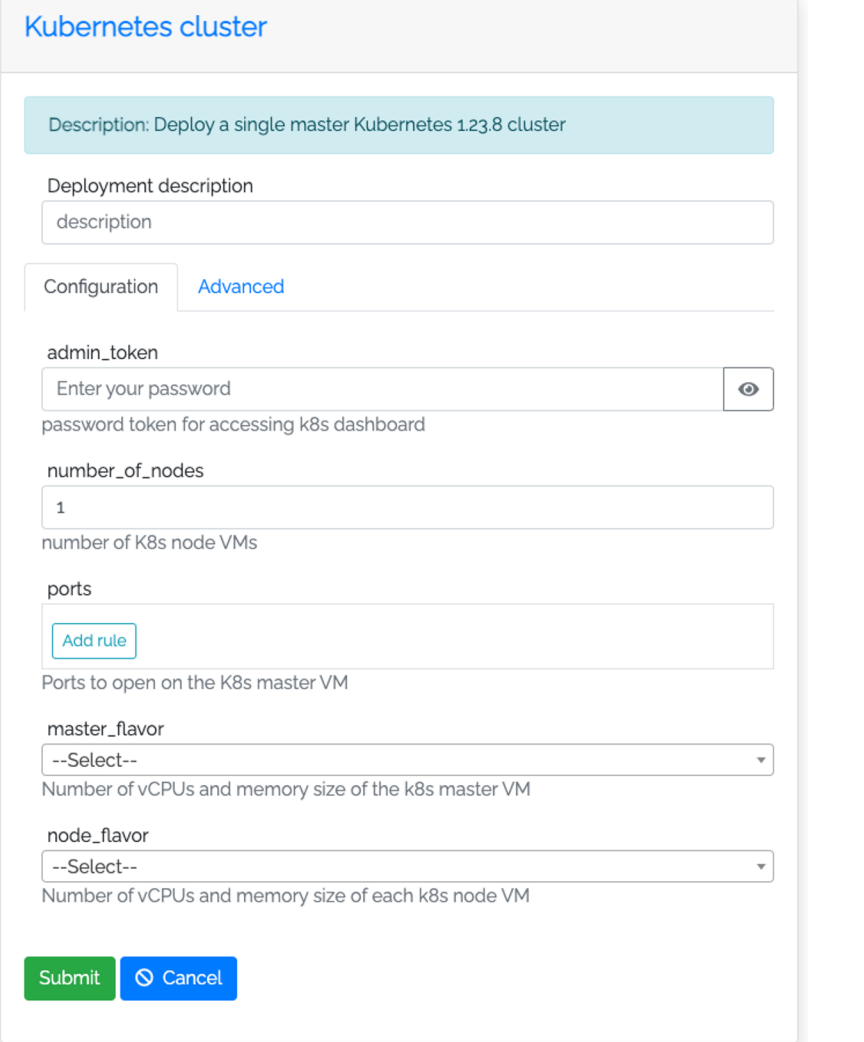

The configuration form allows you to customize your cluster:

- 
- Number of nodes<br>- Ports to be opened on the master node<br>- Flavor for the master and node servers
- 

**Nodes with GPUs** can be spawned for specific projects (e.g. ML-INFN)

# **Access your services**

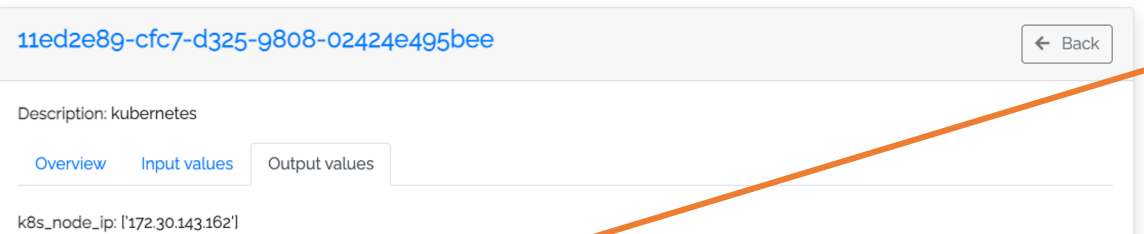

grafana\_endpoint: https://grafana.90.147.102.94.myip.cloud.infn.it

grafana\_username: admin

k8s\_master\_ip: 90.147.102.94

k8s\_endpoint: https://dashboard.go.147.102.94.myip.cloud.infn.it

ssh\_account: antonacci

kubeconfig:

Copy to clipboard Download

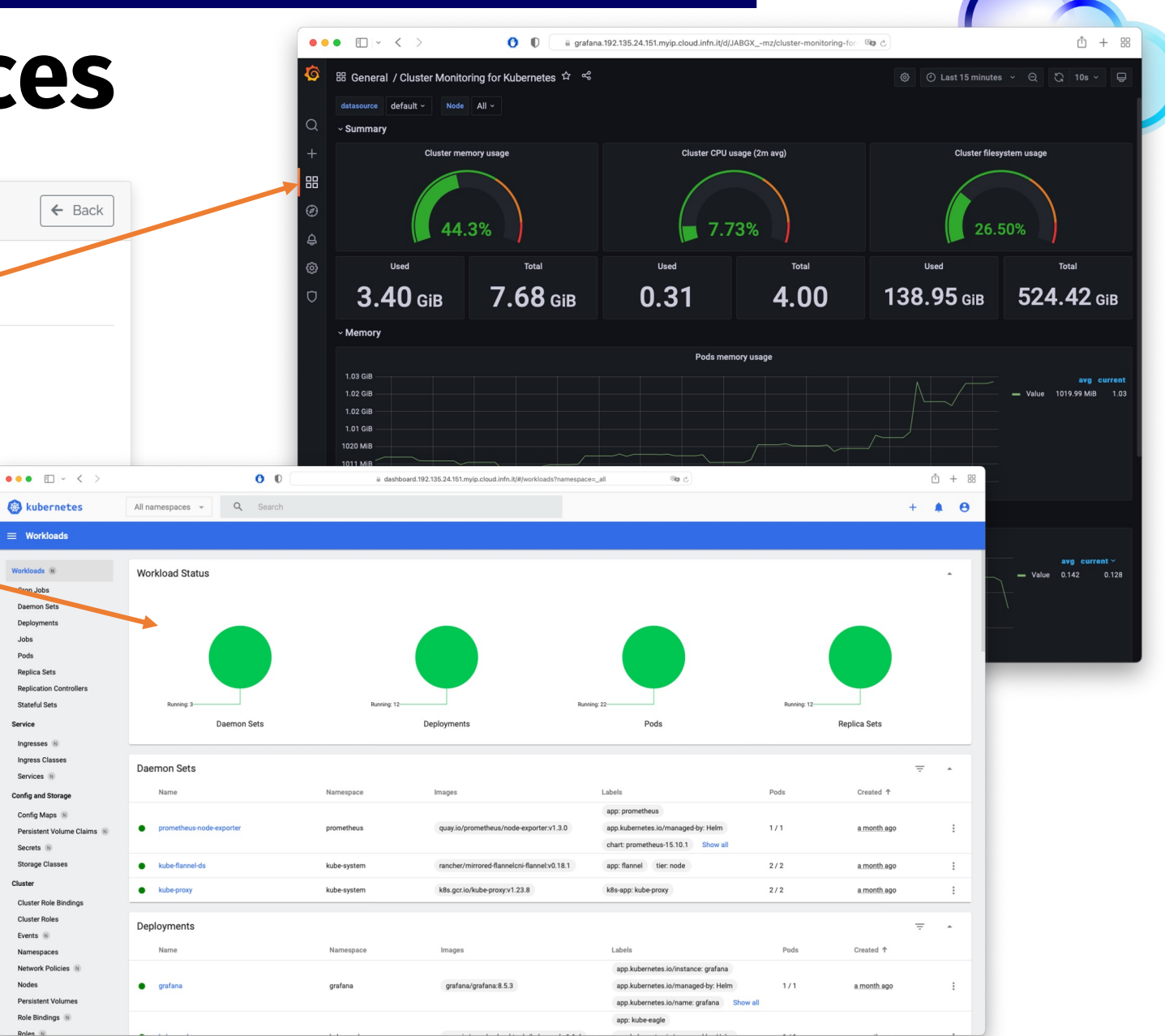

 $\equiv$  Workloads

Workloads N

adol, a Daemon Sets Deployments Jobs Pods Replica Sets

Stateful Sets

Ingresses IN Ingress Classe

Services **N** 

**Config and Storage** 

Config Maps

Secrets  $\quad \ \ \, \overline{\phantom{m}}\hspace{0.5cm}$ **Storage Classes** 

Cluster Roles

Events  $\circledR$ 

Namespaces

Nodes

Network Policies

Role Bindings

 $Cluster$ 

Service

# **How to su guides.cloud.infn.it**

#### Search docs

**Getting Started** 

How To: Create VM with ssh access (sys-admin nomination required)

How To: Deploy Sync&Share aaS (sys-<br>admin nomination required)

How To: Associate a FQDN to your VMs

How To: Run JupyterHub on a single<br>VM enabling Notebooks persistence<br>(sys-admin nomination required)

How To: Use the Notebooks as a

Service solution

How To: Request to open ports on<br>deployed VMs

How To: Deploy Working Station for<br>CYGNO Experiment (sys-admin<br>nomination required)

□ How To: Deploy a Kubernetes cluster (sys-admin nomination required)

Prerequisites

User responsabilities

Kubernetes cluster configuration

Deployment result

How To: Deploy an Apache Mesos<br>cluster (sys-admin nomination required)

How To: Deploy a Spark cluster + Jupyter notebook (sys-admin<br>nomination required)

How To: Deploy Elasticsearch & Kibana (sys-admin nomination required)

How To: Deploy RStudio Server (sys-<br>admin nomination required)

How To: Instantiate docker containers using custom docker-compose files (sys-<br>admin nomination required)

How To: Instantiate docker containers using docker run (sys-admin nomination<br>required)

How To: Access cloud storage from a scientific environmen

How To: Request the "nomination to be<br>system administrator"

How To: Request the "nomination to be system administrator" (italian versio

Docs » How To: Deploy a Kubernetes cluster (sys-admin nomination required) View page source

#### How To: Deploy a Kubernetes cluster (sys-admin nomination required)

#### **Table of Contents**

- . How To: Deploy a Kubernetes cluster (sys-admin nomination required)
- o Prerequisites
- o User responsabilities
- **o** Kubernetes cluster configuration
	- **Basic configuration**
	- Advanced configuration
- **o** Deployment result
- Troubleshooting

#### **Prerequisites**

The user has to be registered in the IAM system for INFN-Cloud https://jam.cloud.infn.it/login. Only registered users can login into the INFN-Cloud dashboard https://my.cloud.infn.it/login.

#### **User responsabilities**

#### $\Theta$  Important

The solution described in this guide consists on the deployment of a Kubernetes cluster on top of Virtual Machines instantiated on INFN-CLOUD infrastructure. The instantiation of a VM comes with the responsibility of maintaining it and all the services it hosts. In particular, be careful when updating the operating system packages, as they could incorrectly modify the current version of the cluster (v1.19) and cause it to malfunction.

Please read the INFN Cloud AUP in order to understand the responsabilities you have in managing this service.

#### **Kubernetes cluster configuration**

oud.i<mark>nfn.it</mark>/home

#### **O** Note

ි බ

O & https

If you belong to multiple projects, aka multiple IAM-groups, after login into the dashboard, from the upper right corner, select the one to be used for the deployment you intend to perform. Not all solutions are available for all projects. The resources used for the deployment will be accounted to the respective project, and impact on their available quota. See figure below.

#### https://guides.cloud.infn.it/d guides/en/latest/users\_guide

NFN Cloud Dashboard Deployments Advanced \* External Links \* Users infn-cloud-catchall \* Co *Corso base su Docker. 21-23 Nov 2023*

☆│

0 3 4 8 7 8 9 9

Read the Docs

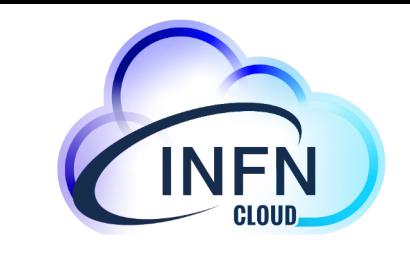

# **Advanced k8s-based services**

# Jupyter + Spark + K8s

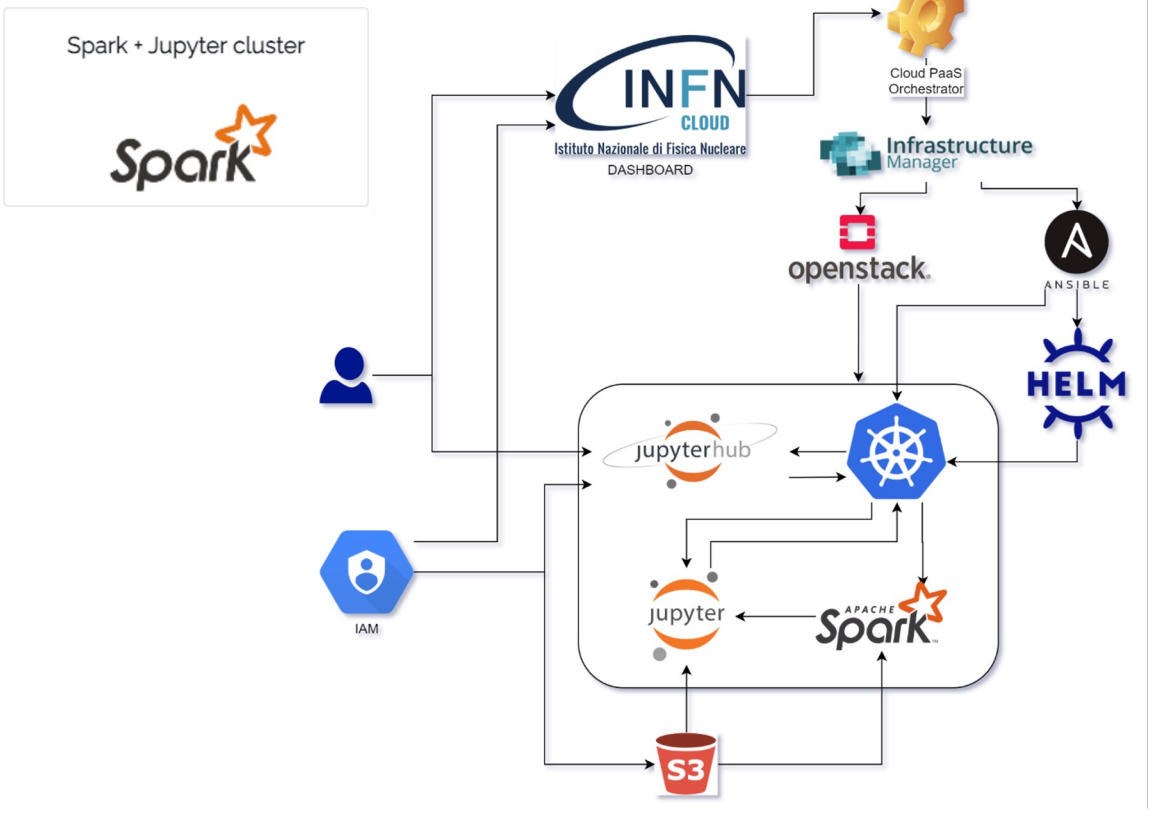

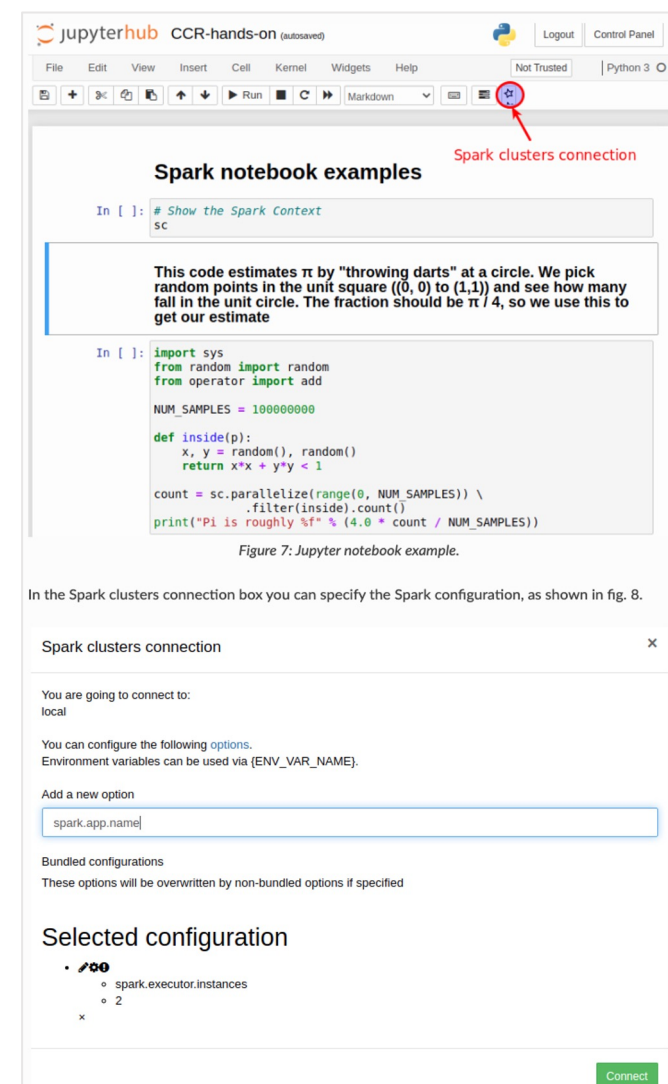

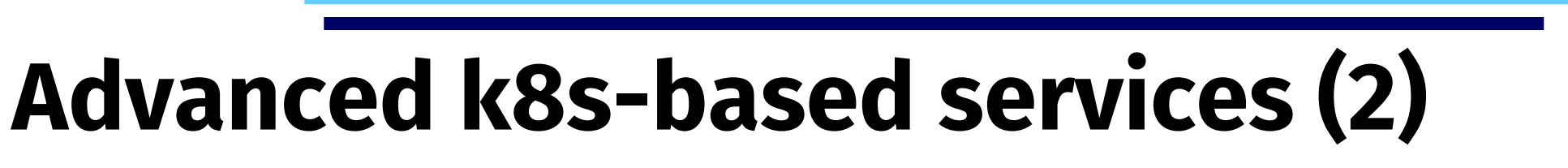

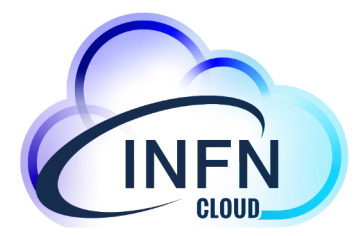

### HTCondor + K8s

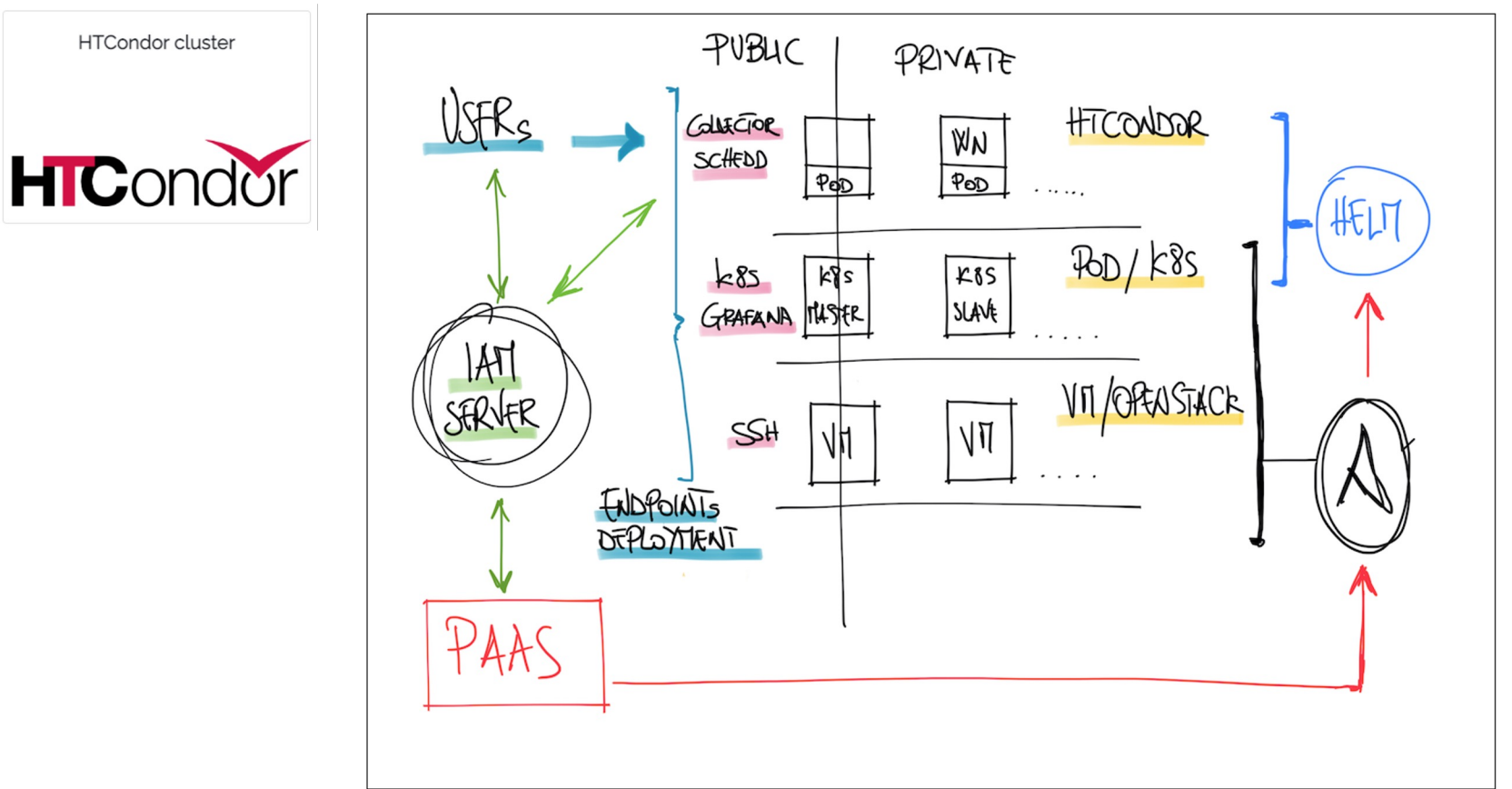

This deployment instantiate a k8s cluster which is then exploited to automatically deploy a working HTCondor cluster.

The HTCondor cluster deployment is composed by three main components, the CCB, the SCHEDD and the WN, each running on a dedicated POD.

# **Conclusions**

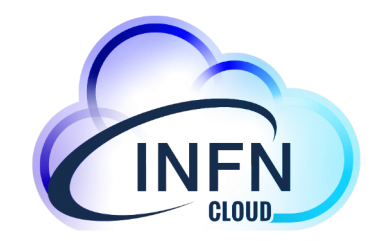

The goal of INFN Cloud is to provide end-users with compute and storage services by offering

- a **portfolio of technical solutions** already developed but extensible continuously evolving following a **user driven development approach**
- technical support for the end user applications migration to a cloud-based environment
- **transparent** solutions hiding the resources allocation complexity in a **federation of distributed clouds**

The high-level services shown in this presentation are part of the current portfolio:

- 
- They provide a simple way to run docker containers on cloud resources<br>- Further (more complex) services have been built starting from these building blocks

If you want to implement a new service or you need to customize an existing one, please contact us at: **cloud-support@infn.it** and you will be redirected to the proper INFN Cloud support team

### References

### **Web site: https://www.cloud.infn.it**

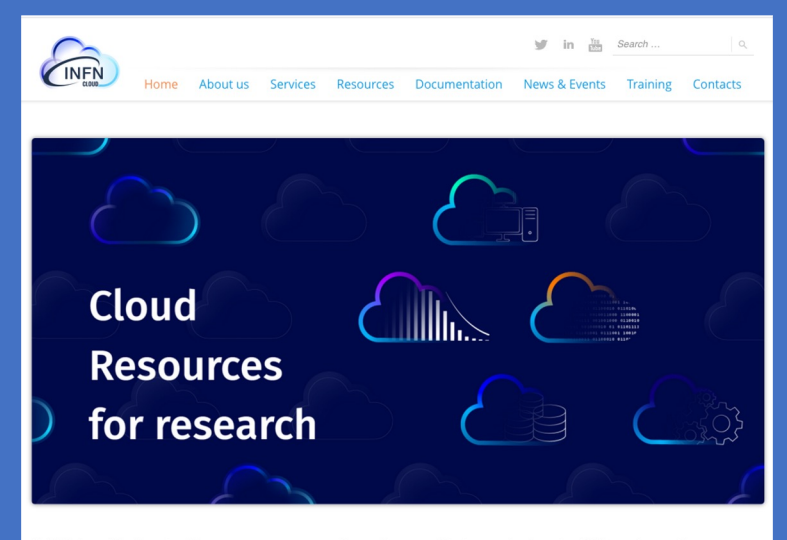

INFN is offering to its users a comprehensive and integrated set of Cloud services through its dedicated INFN Cloud infrastructure.

### https://guides.cloud

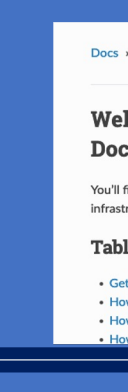

### https://servicedesk.clo

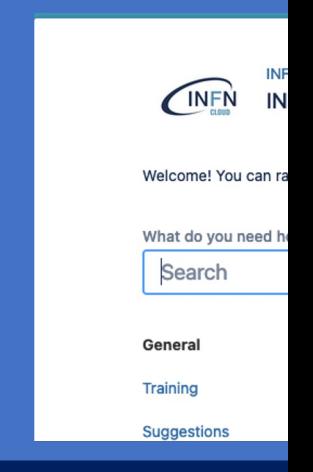

## **Thank you**

**for your attention!**

### **www.cloud.infn.it**

For general communications email us at **cloud@lists.infn.it**

To ask for support write to our mailing list **cloud-support@infn.it**, in

*Corso base su Docker. 21-23 Nov 2023*